# Ellinet ADSL-installation instructions for Sairaalakatu 8

#### **Necessary devices:**

 In an apartment using ADSL-technology, you need to acquire an ADSL modem to use Ellinet. Such modems are available at home appliance stores, online stores, as well as internet service providers' storefronts. You can identify an ADSL-modem from the connector ports, which may look like the ones in picture 1 below.

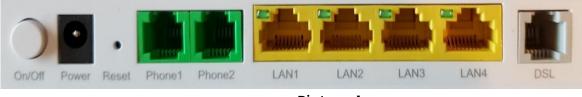

Picture 1.

# Plugs in the apartment:

- There are three types of wall plugs in apartments, where you might install the modem (see picture 2 below)
  - o An RJ45 plug,
  - An RJ11 plug or,
  - A 3-pin (3-napainen) plug

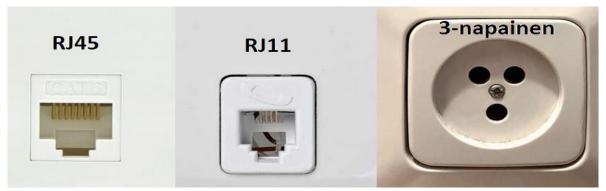

Picture 2.

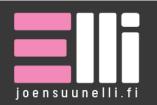

**Postiosoite** PL 242, Merimiehenkatu 30 80100 Joensuu

**Puhelin** (013) 337 7800 **E-mail** kodit@joensuunelli.fi **Y-tunnus** 0167853-4

## Installation:

- Follow the installation instructions provided with the modem
- Basic principle: One side of the flat cable provided with the modem needs to be attached to the DSL-port (see pict. 1), and the other side needs to be attached to the wall plug. Please note! Even if the apartment has the bigger RJ45-plug, a small RJ11-cable (see pict. 3) can be connected without issue. If the apartment has a 3-pin plug, please attach the modem using the 3-pin plug adapter provided with the modem.
- Your own devices will be connected to the modem either by an ethernet cable (see pict. 3), or via the modem's WLAN-network (WiFi) as in the instructions provided with the modem.
- Depending on the make and model of the device, a first time setup may be required before use.
- In some cases during installation, you need ISP-specific settings: vpi=0, vci=33. Other than that, the settings are the same for other Finnish ISPs

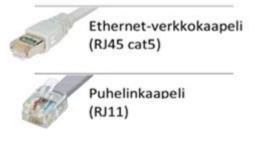

Picture 3.

### In case of malfunctions:

- Restart the modem by detaching the power cable. Re-attach the cable after a moment has passed and see if the DSL- and/or Internet-lights turn on.
- Check that the cables are intact, and plugged in correctly
- Try to reset the device. This is usually done by pressing down a reset-button for a certain time (refer to the device manual).
- The older the modem is, the more important it is to restore default settings. If the modem has custom settings applied, it may cause problems.
- It is also possible to fetch a test modem from the Joensuun Elli office if the problems persist.

# **Contact information**

- Ellinet helpdesk: tel. (013) 339 0900, e-mail helpdesk@joensuunelli.fi
  Mon Fri 9 AM 3 PM
- Ellinet-contracts: tel. (013) 337 7800, e-mail kodit@joensuunelli.fi

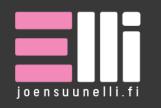

**Postiosoite** PL 242, Merimiehenkatu 30 80100 Joensuu

**Puhelin** (013) 337 7800 **E-mail** kodit@joensuunelli.fi